#### **BAB IV**

#### **IMPLEMENTASI DAN EVALUASI SISTEM**

#### **4.1 Implementasi**

Implementasi program adalah implementasi dari analisis dan desain sistem yang telah dibuat sebelumnya, sehingga diharapkan dengan adanya implementasi ini dapat dipahami jalannya Aplikasi Pembelajaran Bahasa Inggris Untuk Pemula Tingkat Sekolah Dasar pada LBB NEC Surabaya. Pertama-tama *user* harus mempersiapkan kebutuhan-kebutuhan dari program yang akan diimplementasikan baik dari segi perangkat keras maupun perangkat lunak komputer.

#### **4.2 Kebutuhan Sistem**

# **INSTITUT BISNIS**

Dalam tahap ini dijelaskan mengenai implementasi perangkat lunak yang telah dikembangkan. Aplikasi Pembelajaran Bahasa Inggris Untuk Pemula Tingkat Sekolah Dasar pada LBB NEC Surabaya ini memerlukan perangkat lunak (*software*) dan perangkat keras (*hardware*) agar dapat berjalan sesuai dengan yang diharapkan.

Adapun perangkat lunak yang digunakan, yaitu:

- 1. Sistem operasi Windows XP Service Pack 2.
- 2. Aplikasi program adalah Microsoft Visual Studio 2008.
- 3. Penyimpanan *database* menggunakan SQL Server Compact.

Perangkat keras yang digunakan, yaitu:

- 1. Processor minimal Pentium IV (sebaiknya lebih).
- 2. RAM minimal 256 MB.
- 3. VGA on Board.
- 4. Harddisk 20 GB.
- 5. Monitor resolusi 1024 x 768 atau lebih.
- 6. Keyboard dan mouse.
- 7. *Active Speaker*.

#### **4.3 Instalasi Program**

Pengembangan Aplikasi Pembelajaran Bahasa Inggris Untuk Pemula Tingkat Sekolah Dasar pada LBB NEC Surabaya ini membutuhkan perangkat lunak yang sudah terinstalasi, adapun tahapan-tahapan instalasi dan pengaturan (*setting*) sistem, yaitu :

- 1. *Install* sistem operasi Windows XP Service Pack 2.
- 2. *Install* aplikasi pemrograman Microsoft Visual Studio 2008.
- 3. *Install* Aplikasi Pembelajaran Bahasa Inggris Untuk Pemula Tingkat Sekolah Dasar pada LBB NEC Surabaya.

#### **4.4 Menu Login**

Menu Login yang terdiri dari form Login digunakan untuk masuk ke aplikasi. *User* yang *login* juga harus tercatat dalam *database*. Untuk masuk ke aplikasi *user* diminta memasukkan *username* dan *password-*nya. Ada 2 tingkatan hak akses *user* dalam program ini, yaitu sebagai:

- 1. Tentor
- 2. Siswa

Menu berikutnya yang akan muncul dan yang bisa diakses oleh *user* tergantung kepada tingkatan hak akses *user* tersebut. Adapun tampilan dari form Login dapat dilihat pada Gambar 4.1.

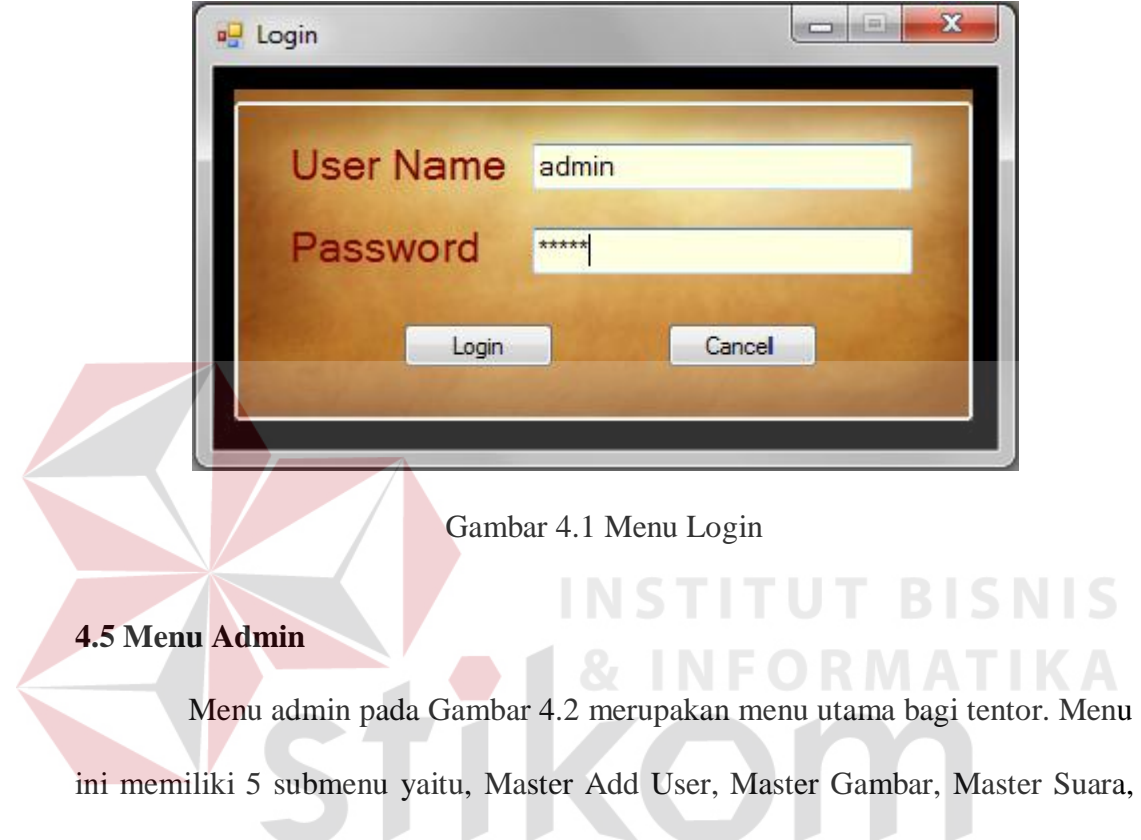

Isi Tutoring, dan Isi Evaluasi.

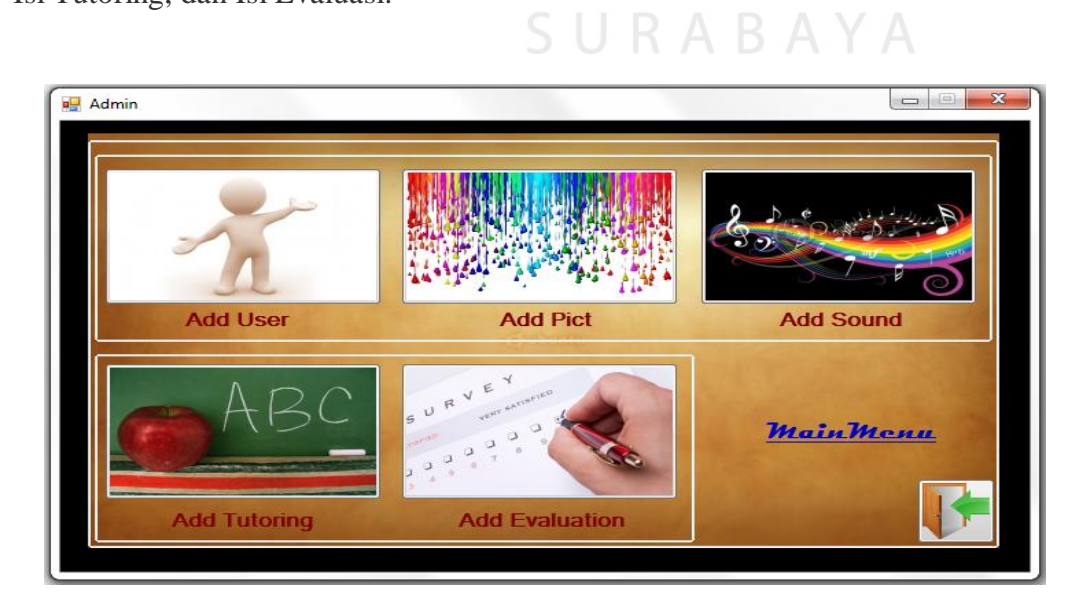

Gambar 4.2 Menu Admin

Adapun penjelasan dari fungsi submenu-submenu pada menu admin adalah sebagai berikut:

a. Submenu Add User

Menu ini berfungsi untuk mencatat *user* baru yang akan diberi akses untuk menjalankan aplikasi. Tampilan menu ini dapat dilihat pada Gambar 4.3.

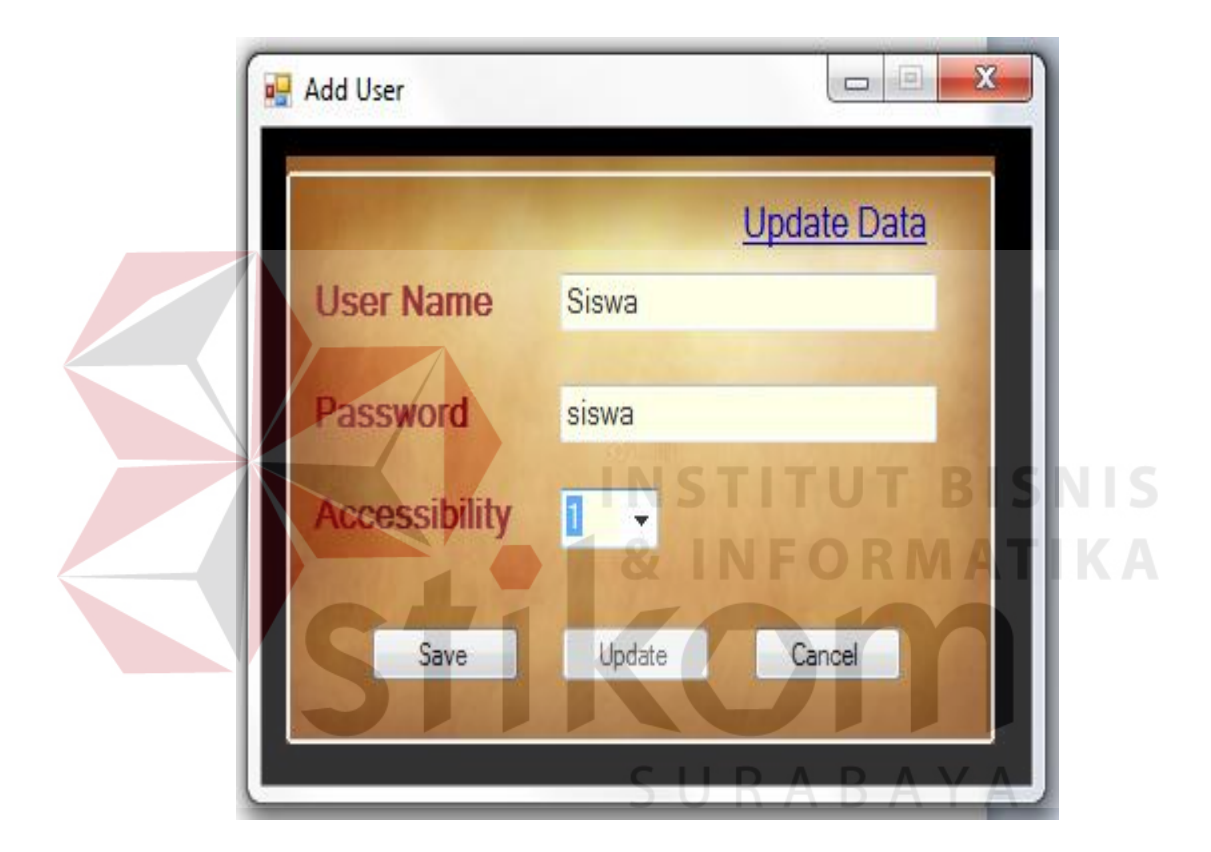

Gambar 4.3 Menu Add User

#### b. Submenu Master Gambar

Menu ini berfungsi untuk mengambil file gambar berformat .jpg .bmp .gif .png dan .wmf dari media penyimpanan di komputer maupun media penyimpanan eksternal, membuat salinan dari file gambar tersebut untuk disimpan di database aplikasi. Adapun tampilan dari menu ini dapat dilihat pada Gambar 4.4.

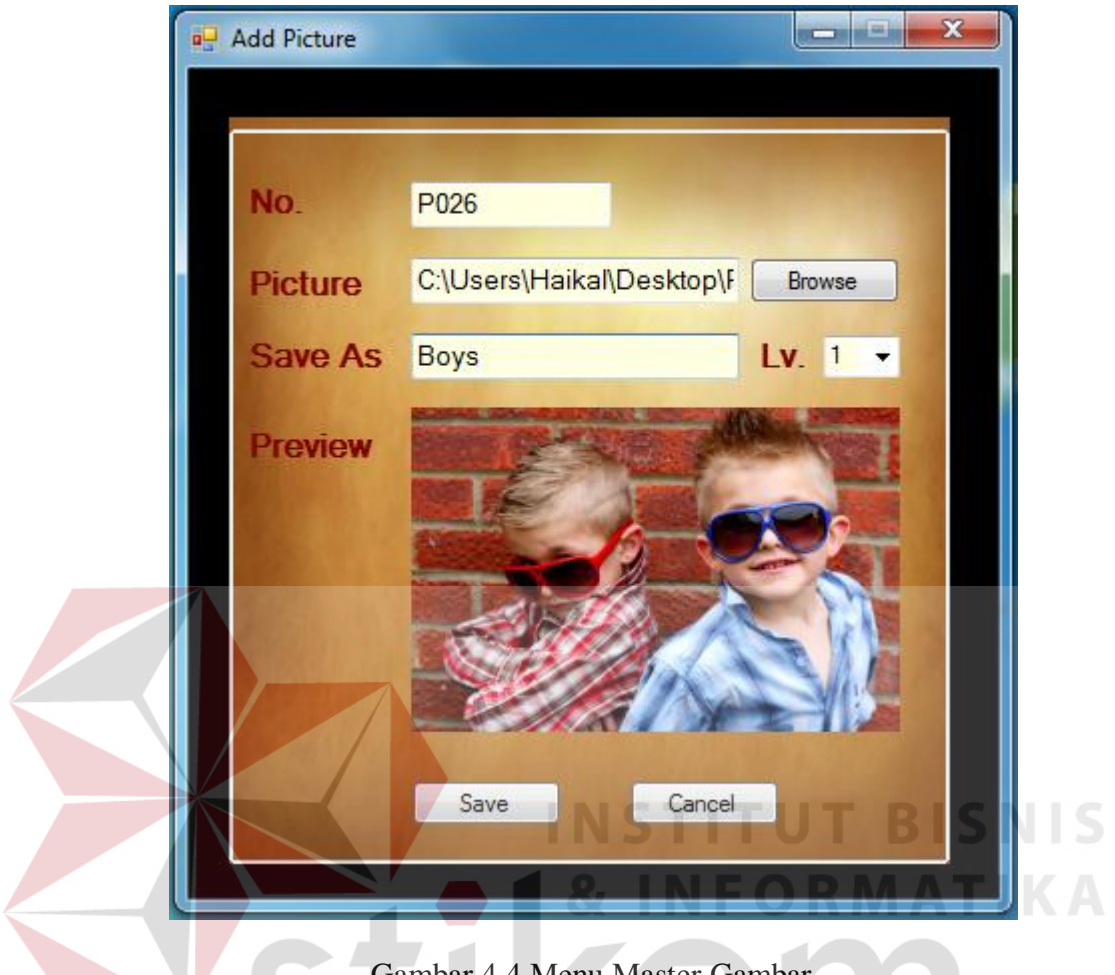

Gambar 4.4 Menu Master Gambar

c. Submenu Master Suara

.

Menu ini berfungsi untuk mengambil file suara berformat .mp3 dan .wav dari media penyimpanan di komputer maupun media penyimpanan eksternal, membuat salinan dari file suara tersebut untuk disimpan di database aplikasi. Adapun tampilan dari menu ini dapat dilihat pada Gambar 4.5

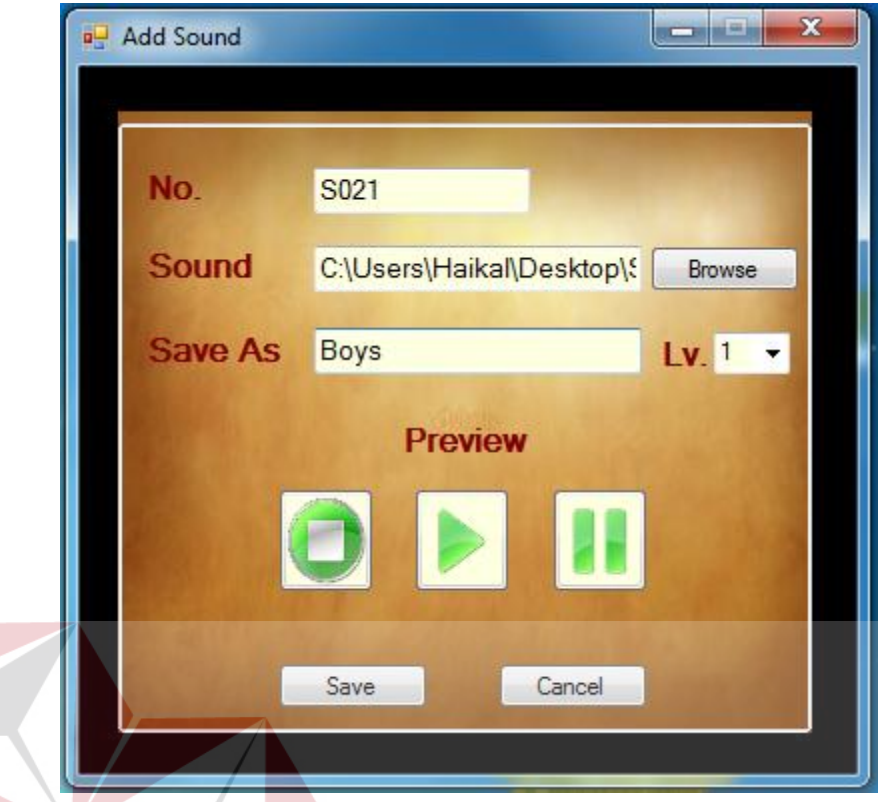

Gambar 4.5 Menu Master Suara

ORMATIKA

## d. Submenu Isi Tutoring

Menu ini digunakan untuk menyusun materi *tutoring* dengan menentukan pada *level* berapa materi tersebut akan ditempatkan, gambar dan suara yang menyertainya serta kalimat apa yang mewakili gambar dan suara tersebut. Tampilan menu ini dapat dilihat pada Gambar 4.6. Menu pada Gambar 4.7 digunakan untuk memilih data-data *tutoring* yang telah tercatat di dalam *database* untuk digunakan dalam proses *update*.

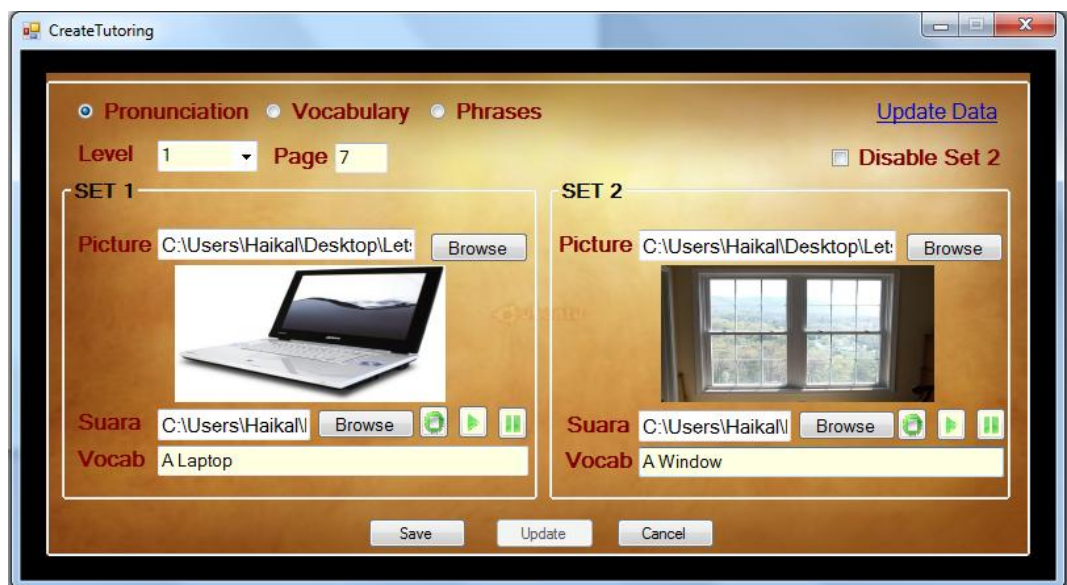

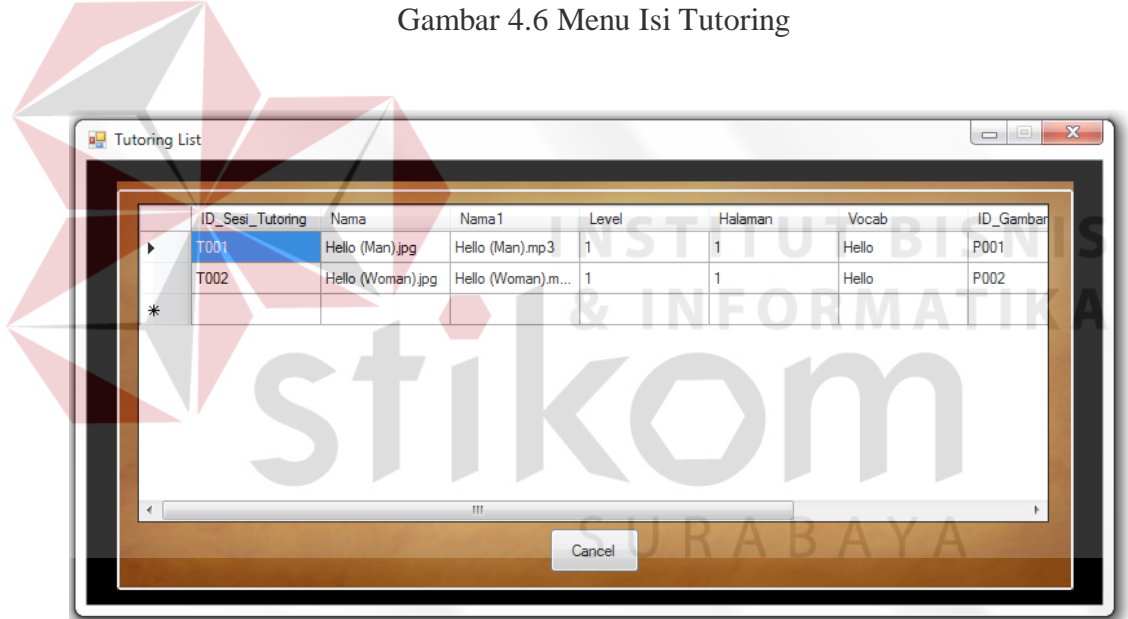

Gambar 4.7 Menu Tutoring List

e. Submenu Isi Evaluasi

Menu ini digunakan untuk menyusun materi evaluasi dengan menentukan pada *level* berapa materi evaluasi tersebut akan ditempatkan, gambar dan suara yang menyertainya, pertanyaan apa yang mewakili gambar dan suara tersebut serta beberapa pilihan jawaban. Tampilan menu ini dapat dilihat pada Gambar 4.8.

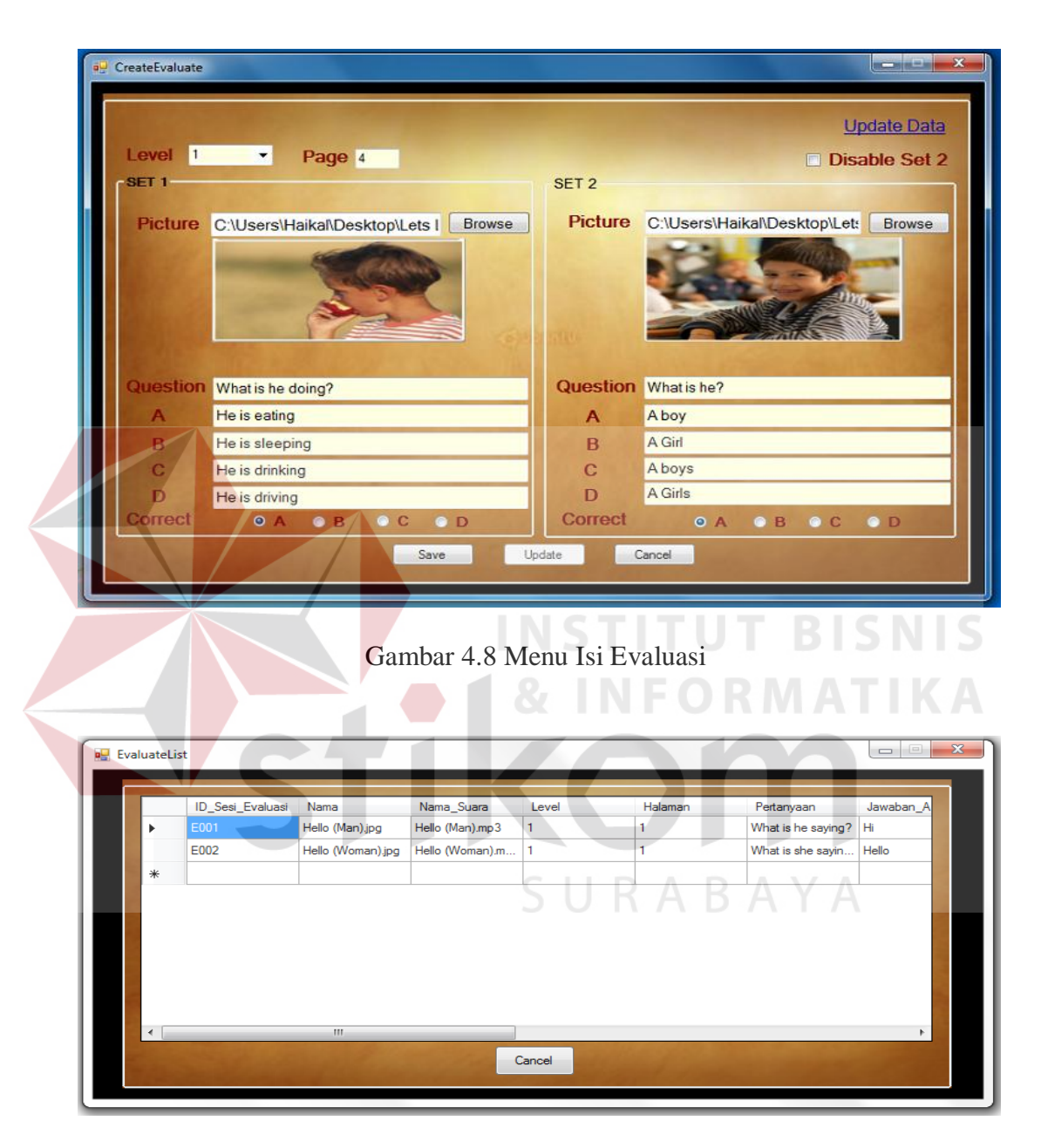

Menu pada Gambar 4.9 ini digunakan untuk memilih data-data evaluasi yang telah tercatat di dalam *database* untuk digunakan dalam proses *update*.

Gambar 4.9 Menu Evaluation List

#### **4.6 Menu User**

Menu pada Gambar 4.10 ini merupakan menu utama dari *user*. Menu User ini terbagi menjadi tiga *submenu* yaitu, Unit Menu, Menu Report dan Grafik.

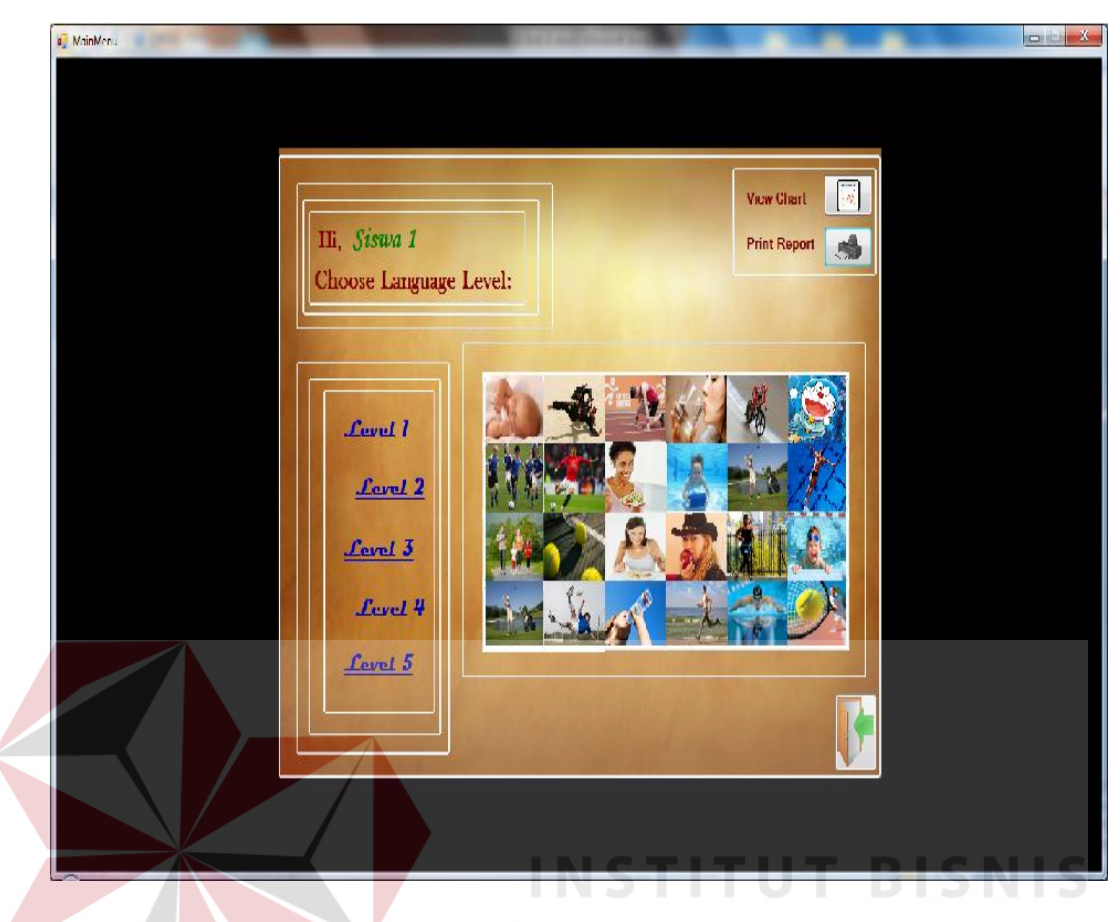

Gambar 4.10 Menu Utama User

Penjelasan tentang ketiga *submenu* tersebut akan dijelaskan di bawah:

a. Submenu Unit Menu

Unit Menu ini dipergunakan untuk mengakses dua menu utama pembelajaran yaitu, menu *tutoring* dan menu evaluasi. Tampilan dari menu ini dapat dilihat pada Gambar 4.11. Menu Tutoring berisi pembelajaran Bahasa Inggris menggunakan metode *Direct*. Menu ini berisi gambar, suara dan kosakata yang mewakili gambar dan suara tersebut. Tampilan menu ini dapat dilihat dari Gambar 4.12. Menu Evaluasi berisi evaluasi pembelajaran Bahasa Inggris. Menu ini berisi gambar, suara, pertanyaan dan pilihan jawaban yang mewakili gambar dan suara tersebut. Tampilan menu ini dapat dilihat dari Gambar 4.13.

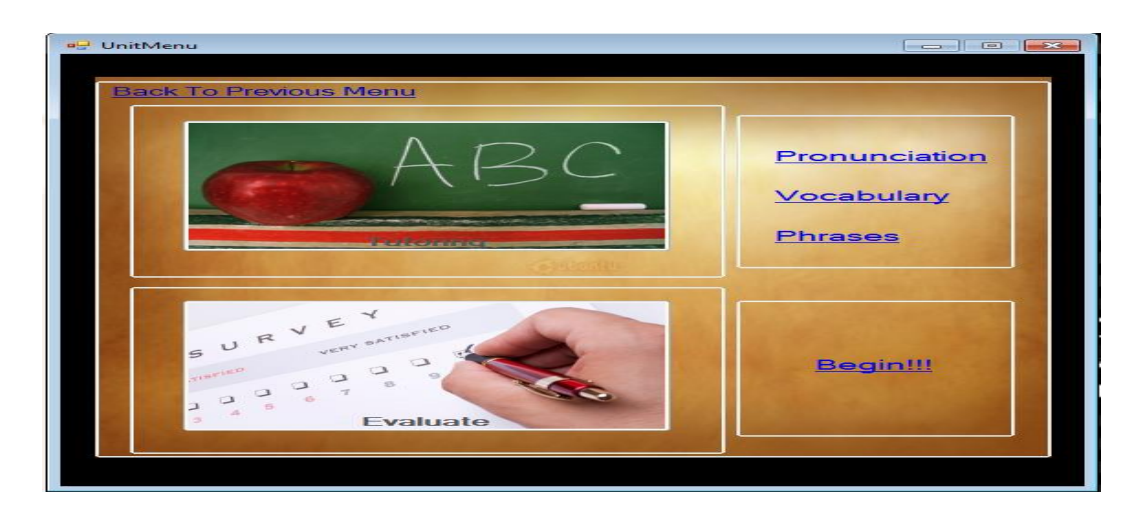

Gambar 4.11 Menu Unit

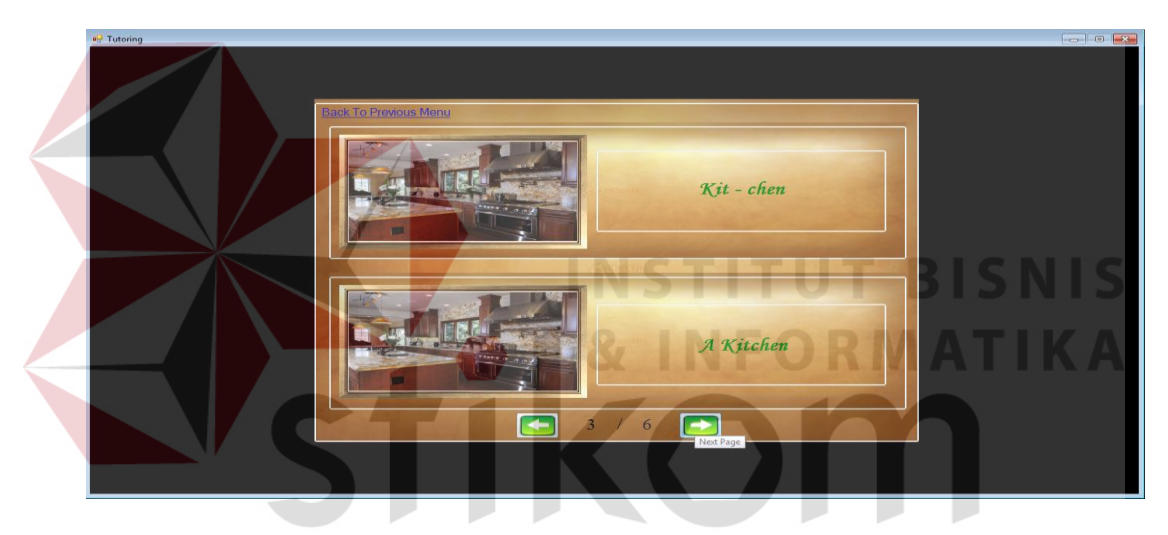

Gambar 4.12 Menu Tutoring  $\wedge$ 

Y A

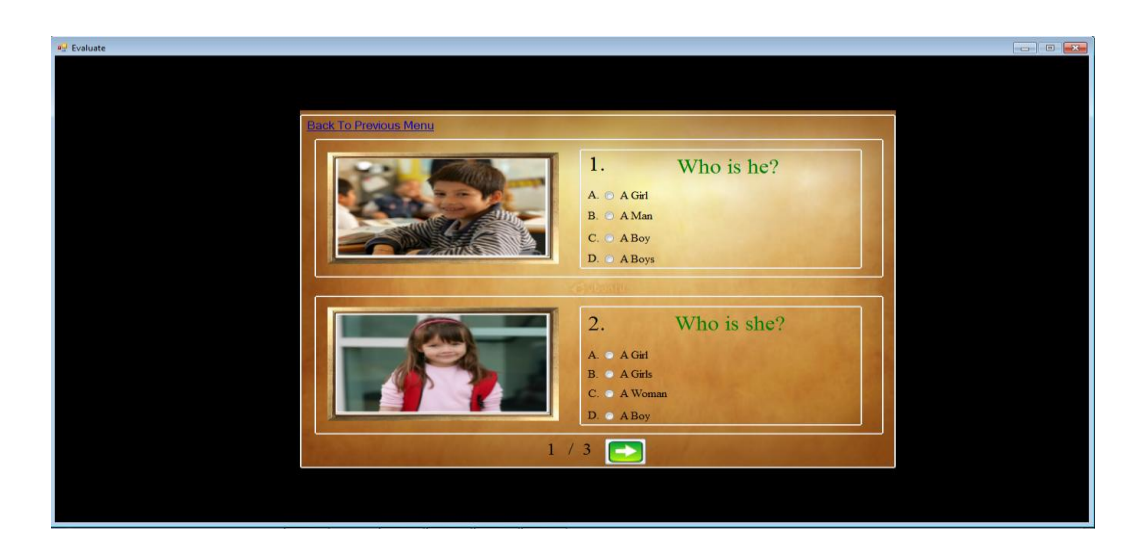

Gambar 4.13 Menu Evaluasi

b. Menu Report

Menu ini menampilkan semua hasil evaluasi yang telah dilakukan oleh *user* dalam bentuk laporan. Tampilan menu ini dapat dilihat pada Gambar 4.14. Tentor pun dapat melihat perkembangan belajar para siswa yang telah melakukan evaluasi dengan memilih jenis report apa yang akan ditampilkan seperti pada Gambar 4.15.

| Surabaya<br>031 - 7412558<br>Nama: Siswa 1 | JL. Raya Tengger Kandangan 86A | <b>LAPORAN</b><br><b>HISTORY NILAI</b> |
|--------------------------------------------|--------------------------------|----------------------------------------|
| Level                                      | <b>Nilsi</b>                   | <b>Tanggal</b>                         |
| ٠.                                         | 100                            | 2/27/2013 11:01:17PM                   |
| ı                                          | 67.                            | 2/28/2013 9:59:09 AM                   |
| T.                                         | ۰                              | 2/28/2013 12:25:04PM                   |
| ı                                          | 33                             | 2/28/2013 12:29:40PM                   |
| Ŧ.                                         | 96                             | 2/28/2013 12:31:38PM                   |
| ı                                          | 17                             | 3/4/2013 1:57:18PM                     |
| ٠                                          | ۰                              | 3/4/2013 2:02:44PM                     |
| ı                                          | ۰                              | 3/4/2013 2:10:48PM                     |
| ٠                                          | 17                             | 3/4/2013 2:53:10FM                     |
| ı                                          | ۰                              | 3/4/2013 2:53:23PM                     |
| Ŧ.                                         | 33.                            | 3/4/2013 2:54:05 PM                    |
|                                            |                                | Teator                                 |
|                                            |                                | y<br>C                                 |

Gambar 4.14 Report

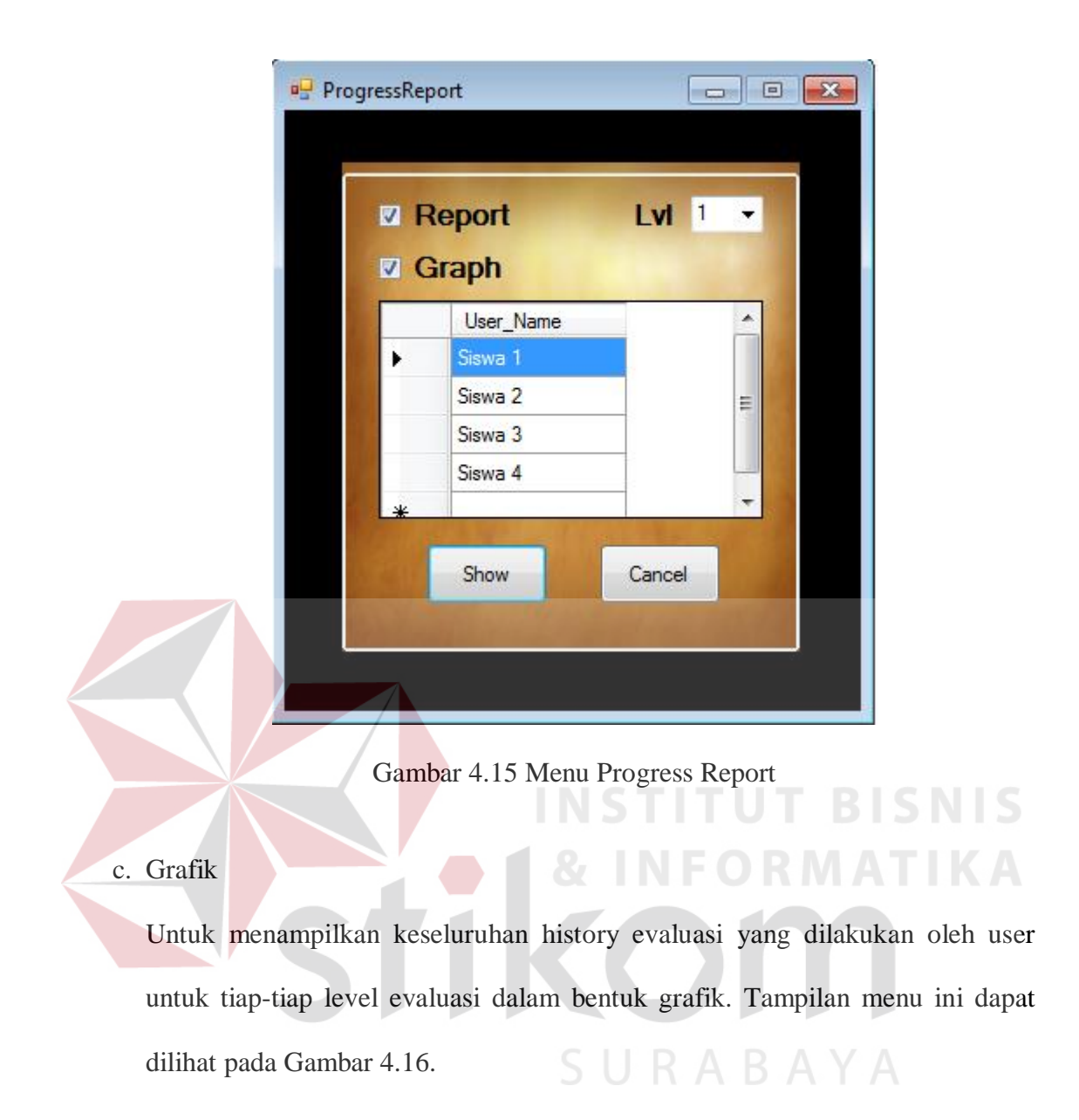

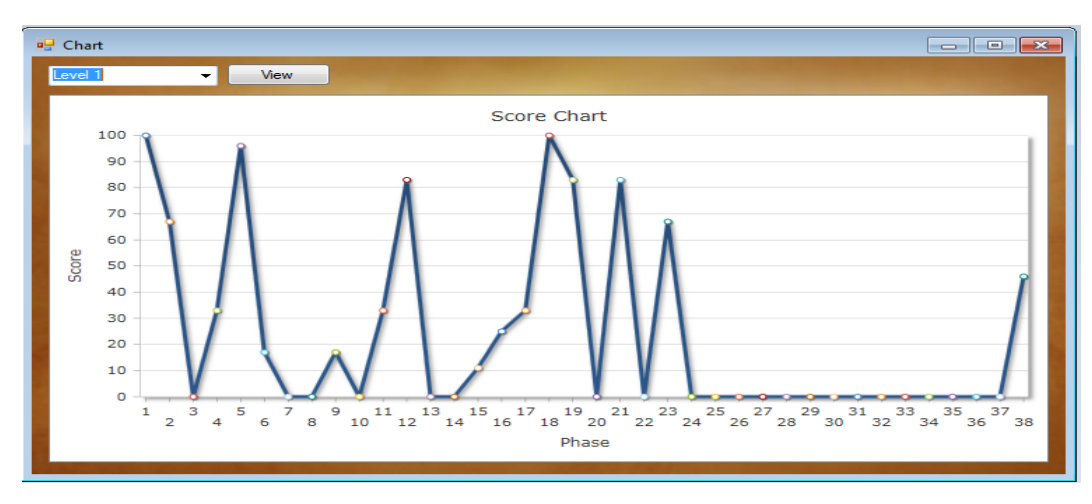

Gambar 4.16 Grafik

#### **4.7 Menu Nilai**

Menu pada Gambar 4.17 ini menampilkan nilai yang didapat setelah melakukan proses evaluasi, memberikan catatan jawaban salah yang dilakukan user dan memberi pembetulannya.

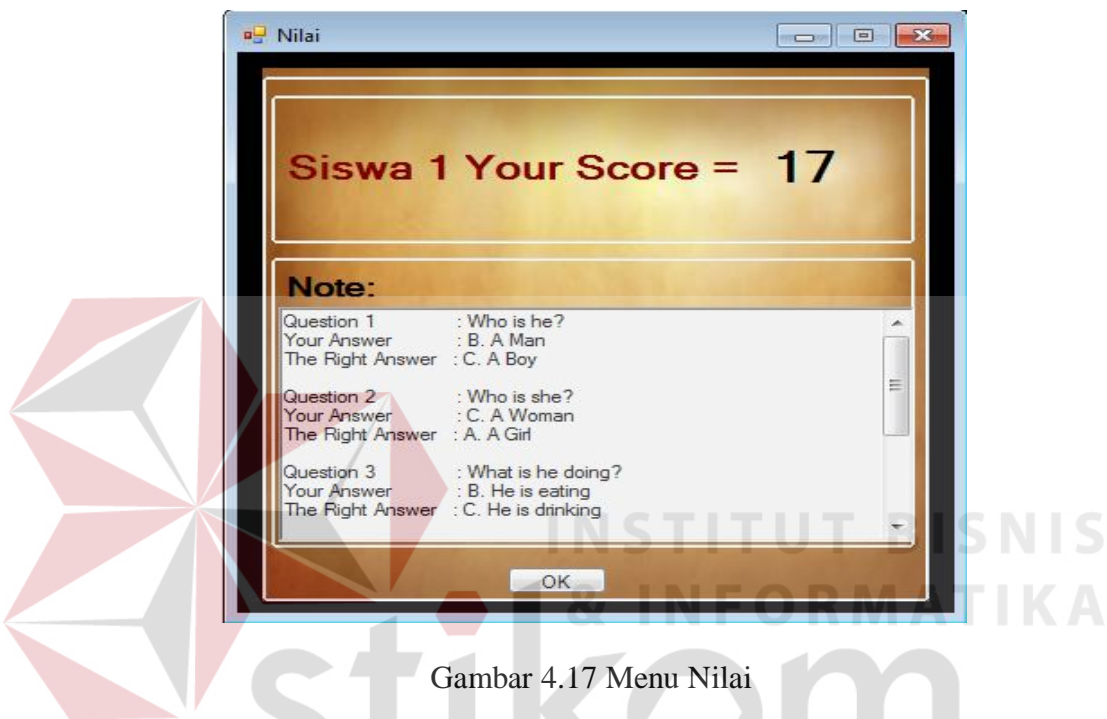

#### **4.8 Evaluasi**

Setelah menyelesaikan proses perancangan dan pembangunan aplikasi, maka selanjutnya dilakukan proses uji coba aplikasi berupa uji coba implementasi guna mengetahui saran, kritik, komentar, koreksi dari subyek-subyek yang telah ditunjuk.

#### **4.8.1 Uji Coba Sistem**

Uji coba sistem dilakukan untuk memastikan setiap menu maupun fungsi yang terdapat pada aplikasi pembelajaran Bahasa Inggris dapat berjalan dengan semestinya, sesuai dengan tujuan awal pembuatan aplikasi.

#### 1. Uji Coba Form Login

Uji coba yang dilakukan pada form Login bertujuan untuk memastikan bahwa data yang dimasukkan oleh pengguna baik itu admin maupun siswa telah sesuai atau tidak. Jika proses *login* berhasil, maka akan muncul tampilan seperti pada Gambar 4.18, admin akan berpindah ke menu Admin seperti yang terlihat pada Gambar 4.2, jika user adalah siswa maka akan berpindah ke menu User seperti yang terlihat pada Gambar 4.10. Apabila proses *login* tidak berhasil, maka pengguna akan diberi peringatan seperti yang terlihat pada Gambar 4.19. Hasil uji coba pada form Login, dapat dilihat pada Tabel 4.1.

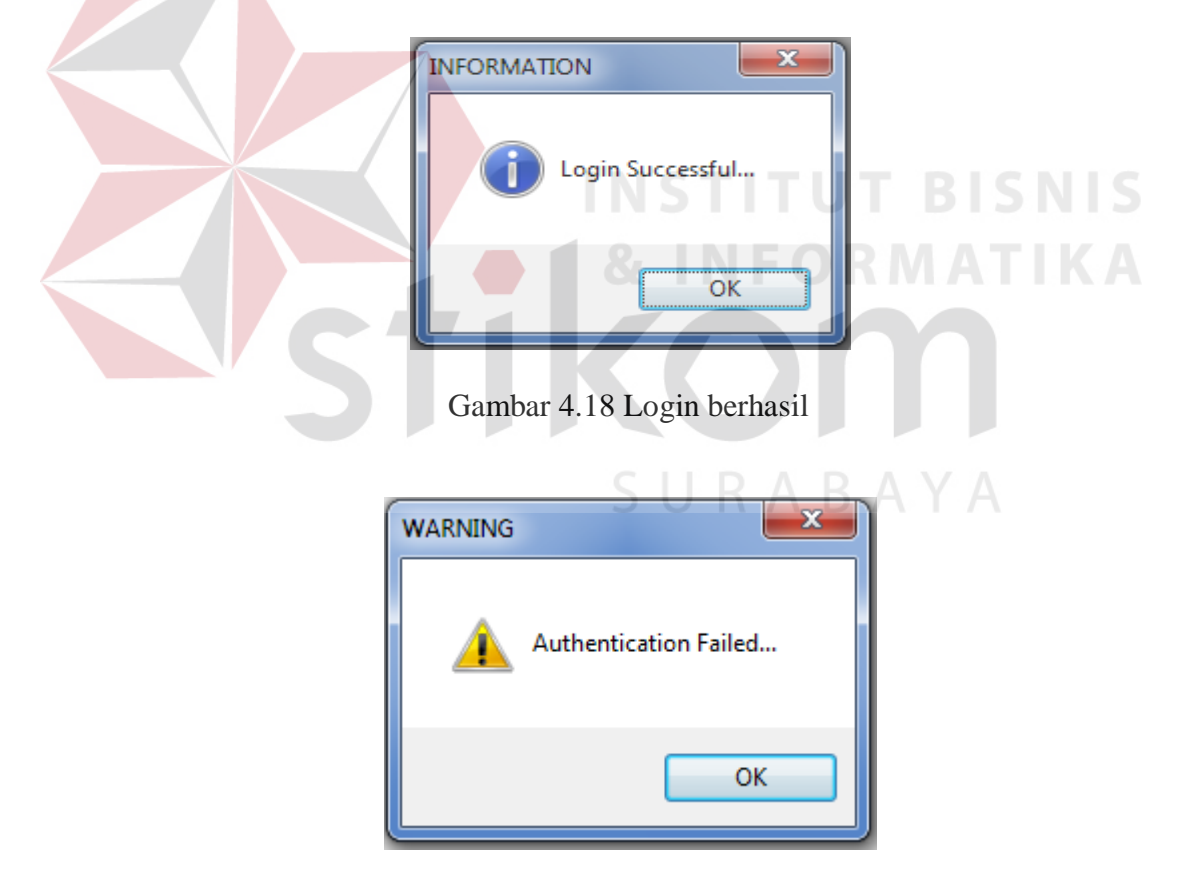

Gambar 4.19 Login gagal

| No.            | Tujuan            | Input             | <b>Output</b> yang<br>diharapkan | <b>Output sistem</b> |  |  |
|----------------|-------------------|-------------------|----------------------------------|----------------------|--|--|
| 1.             | Mendeskripsikan   | Memasukkan        | Berpindah<br>ke                  | Aplikasi<br>sesuai.  |  |  |
|                | dan<br>username   | seperti<br>data 1 | menu admin                       | berpindah<br>menu    |  |  |
|                | password<br>yang  | terlihat<br>yang  |                                  | admin<br>(Gambar)    |  |  |
|                | valid             | pada tabel 3.9    |                                  | (4.2)                |  |  |
| $\overline{2}$ | Mendeskripsikan   | Memasukkan        | Muncul<br>pesan                  | Aplikasi<br>sesuai.  |  |  |
|                | username<br>atau  | data username:    | bertuliskan<br>yang              | muncul               |  |  |
|                | tidak<br>password | coba<br>dan       | "Authentication                  | peringatan           |  |  |
|                | valid             | password: coba    | Failed"                          | (Gambar 4.19)        |  |  |

Tabel 4.1 Hasil Uji Coba Form Login

#### 2. Uji Coba Form Master Gambar

Uji coba yang ada pada form master gambar digunakan untuk memastikan file gambar yang dipilih dapat ditampilkan *preview*, dapat disalin dan disimpan dengan benar ke dalam database. Jika file gambar dapat di preview dengan benar maka akan terlihat seperti pada Gambar 4.3 dan jika file gambar dapat disalin dan disimpan ke dalam database maka akan muncul informasi seperti pada Gambar 4.20 dan Gambar 4.21.

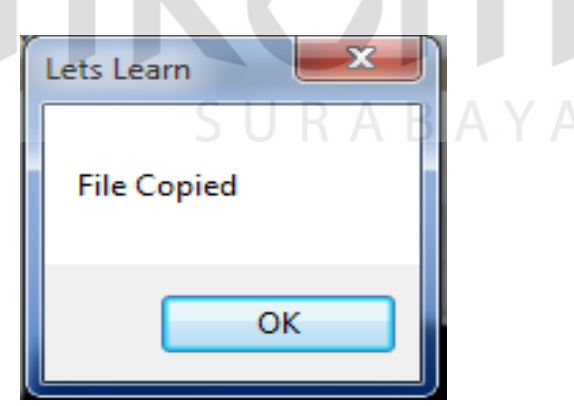

Gambar 4.20 File Tersalin

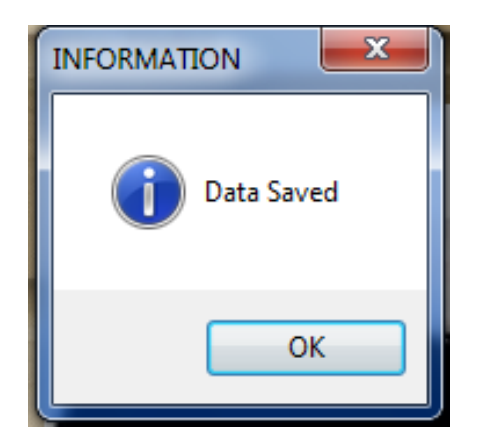

Gambar 4.21 File Tersimpan

Apabila file gambar gagal disimpan maka akan muncul peringatan seperti pada Gambar 4.22, Gambar 4.23 dan Gambar 4.24. Hasil uji coba form master gambar dapat dilihat pada Tabel 4.2 **WARNING** 

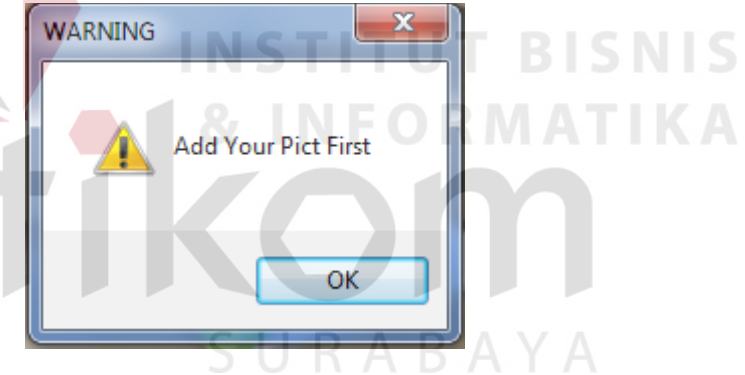

Gambar 4.22 File Gambar Kosong

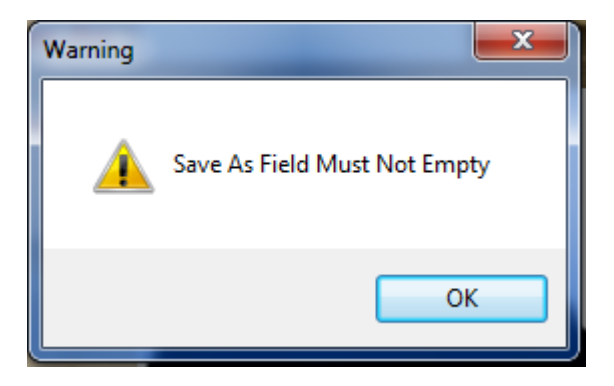

Gambar 4.23 Peringatan Penamaan Kosong

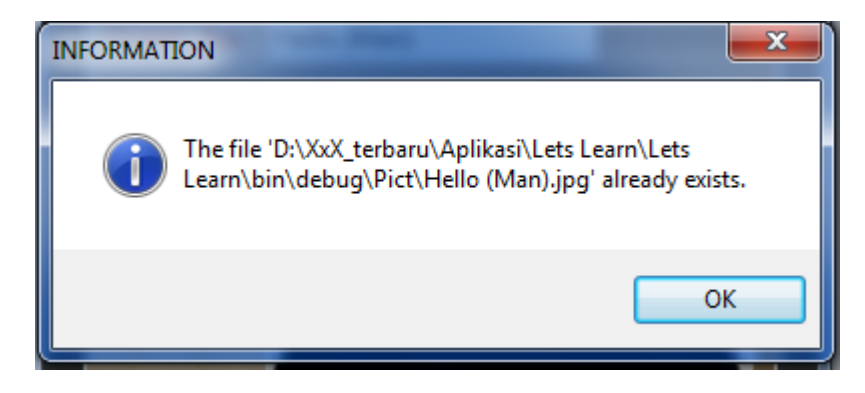

Gambar 4.24 Peringatan Data Sama

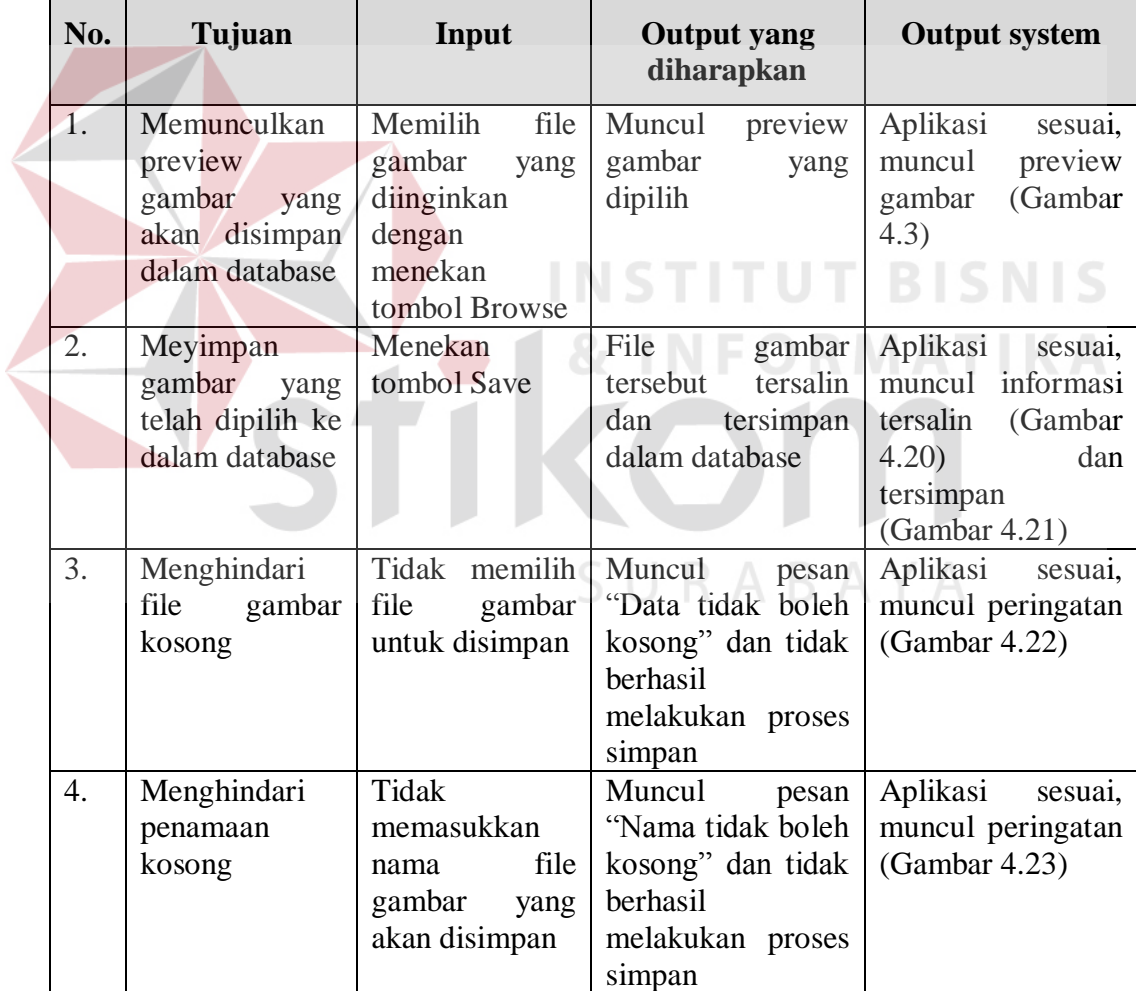

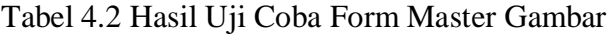

3. Uji Coba Form Master Suara

Uji coba yang ada pada form master suara digunakan untuk memastikan file suara yang dipilih dapat diputar, dapat disalin dan disimpan dengan benar ke dalam database. Jika file suara dapat diputar dengan benar maka aplikasi telah berjalan dengan benar dan jika file suara dapat disalin dan disimpan ke dalam database maka akan muncul informasi seperti pada Gambar 4.20 dan Gambar 4.21. Apabila file suara gagal disimpan maka akan muncul peringatan seperti pada Gambar 4.23 dan Gambar 4.25. Hasil uji coba form master gambar dapat dilihat pada Tabel 4.3.

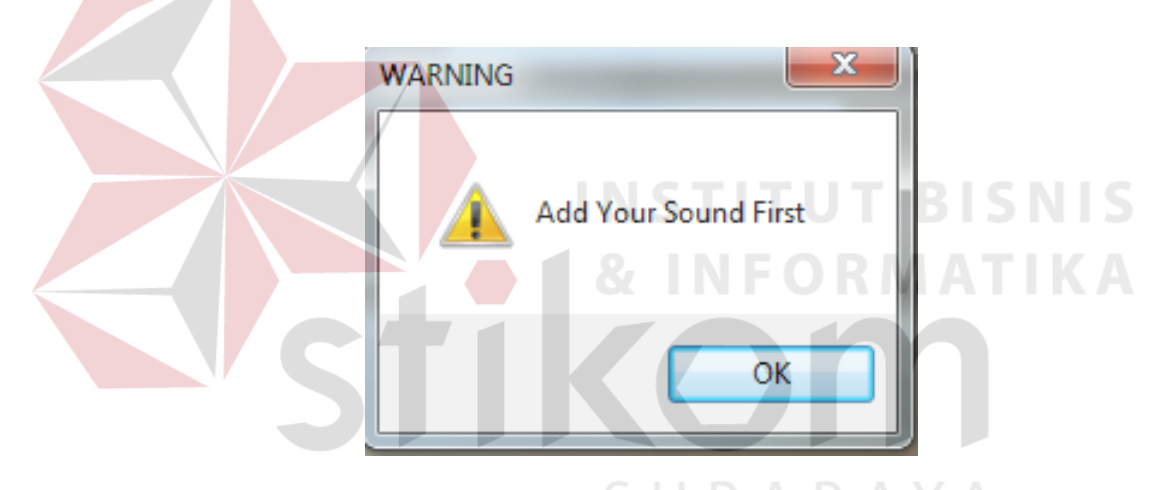

Gambar 4.25 File Suara Kosong

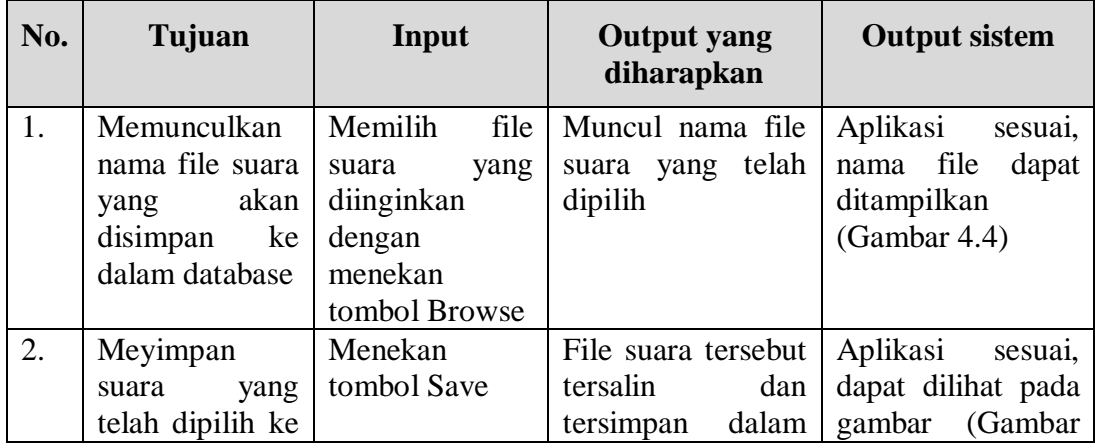

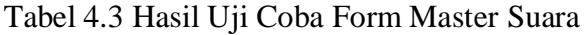

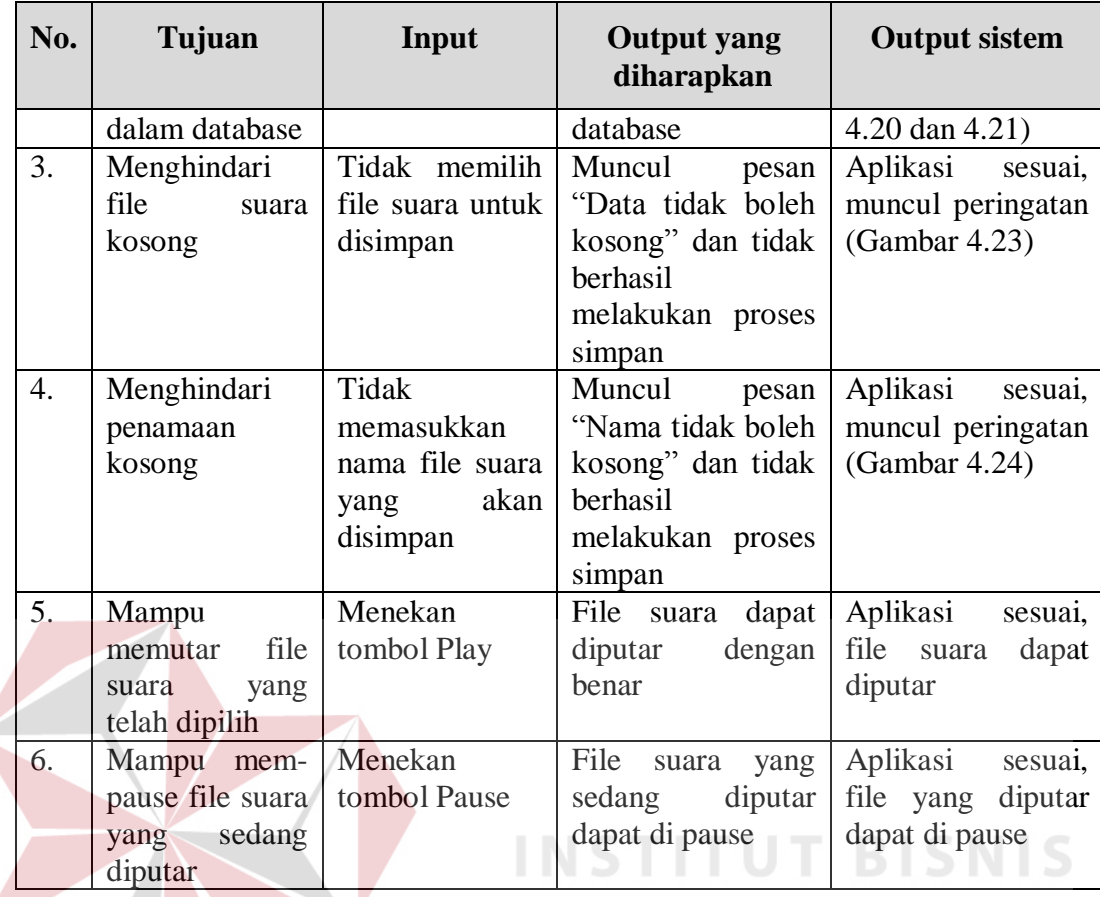

### 4. Uji Coba Form Isi Tutoring

Uji coba yang ada pada form isi tutoring digunakan untuk memastikan data tutoring dapat disusun dengan benar. Apabila gagal disimpan maka akan muncul peringatan seperti pada Gambar 4.26 dan Gambar 4.27. Hasil uji coba form master gambar dapat dilihat pada Tabel 4.4.

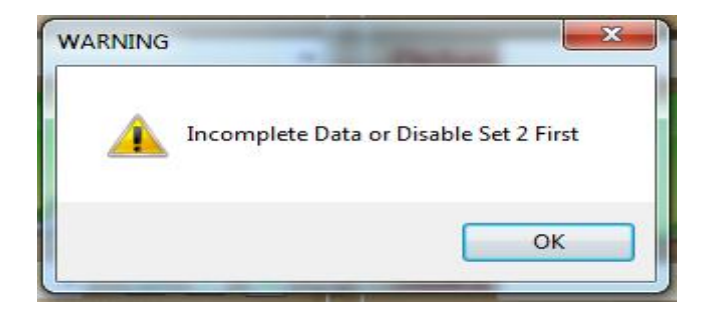

Gambar 4.26 Peringatan Data Tidak Lengkap, Set 2 Aktif

**RMATIKA** 

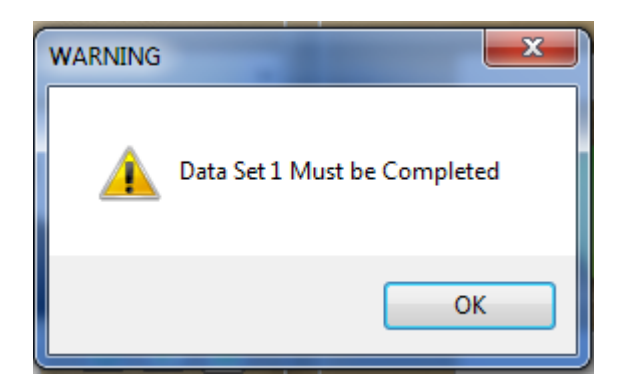

Gambar 4.27 Data Tidak Lengkap

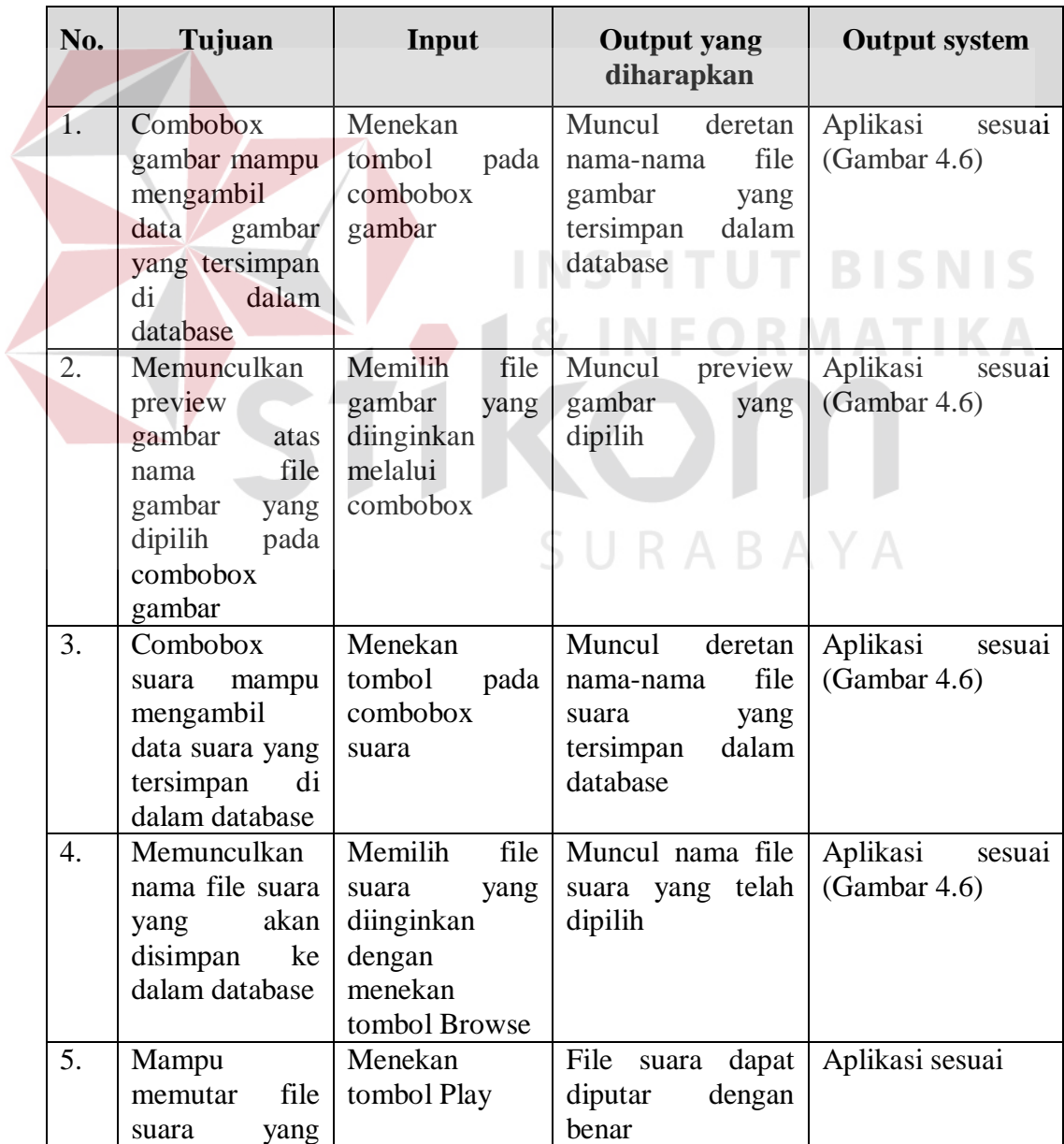

# Tabel 4.4 Hasil Uji Coba Form Isi Tutoring

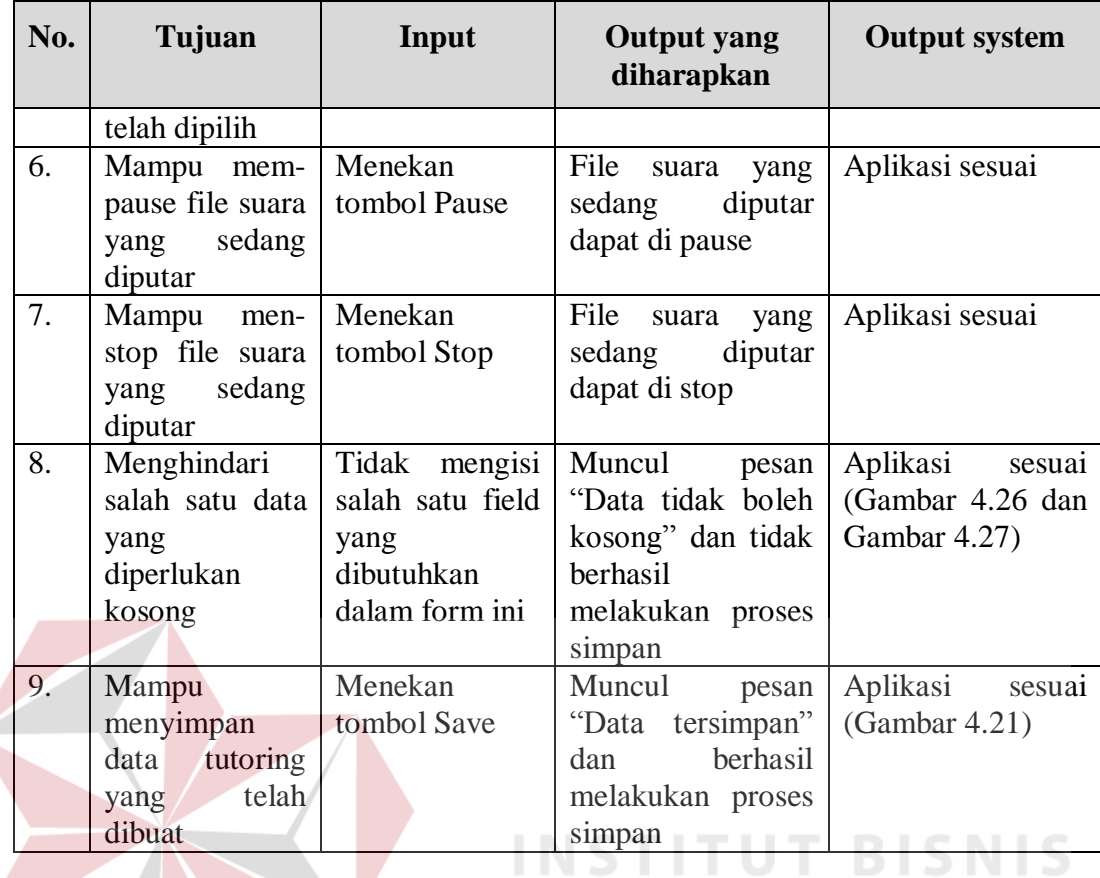

## 5. Uji Coba Form Isi Evaluasi

# Uji coba yang ada pada form isi evaluasi digunakan untuk memastikan data evaluasi dapat disusun dengan benar. Apabila gagal disimpan maka akan muncul peringatan seperti pada Gambar 4.26 dan Gambar 4.27. Hasil uji coba form evaluasi dapat dilihat pada Tabel 4.5.

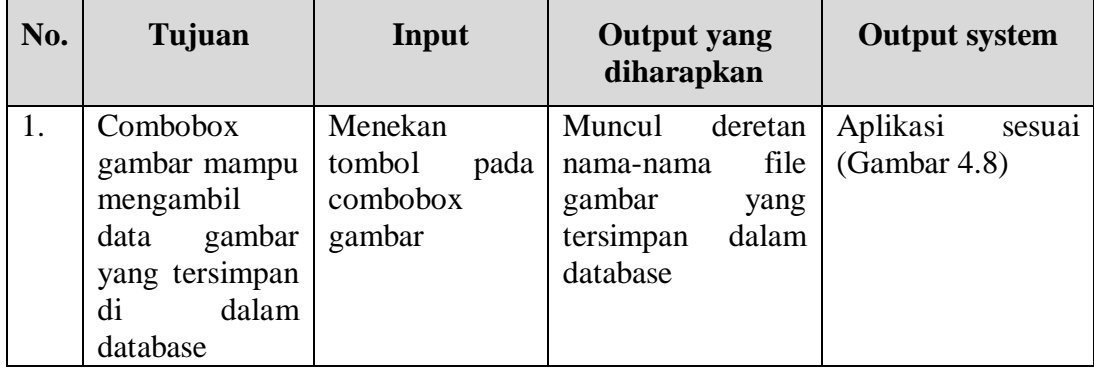

#### Tabel 4.5 Hasil Uji Coba Form Isi Evaluasi

**IKA** 

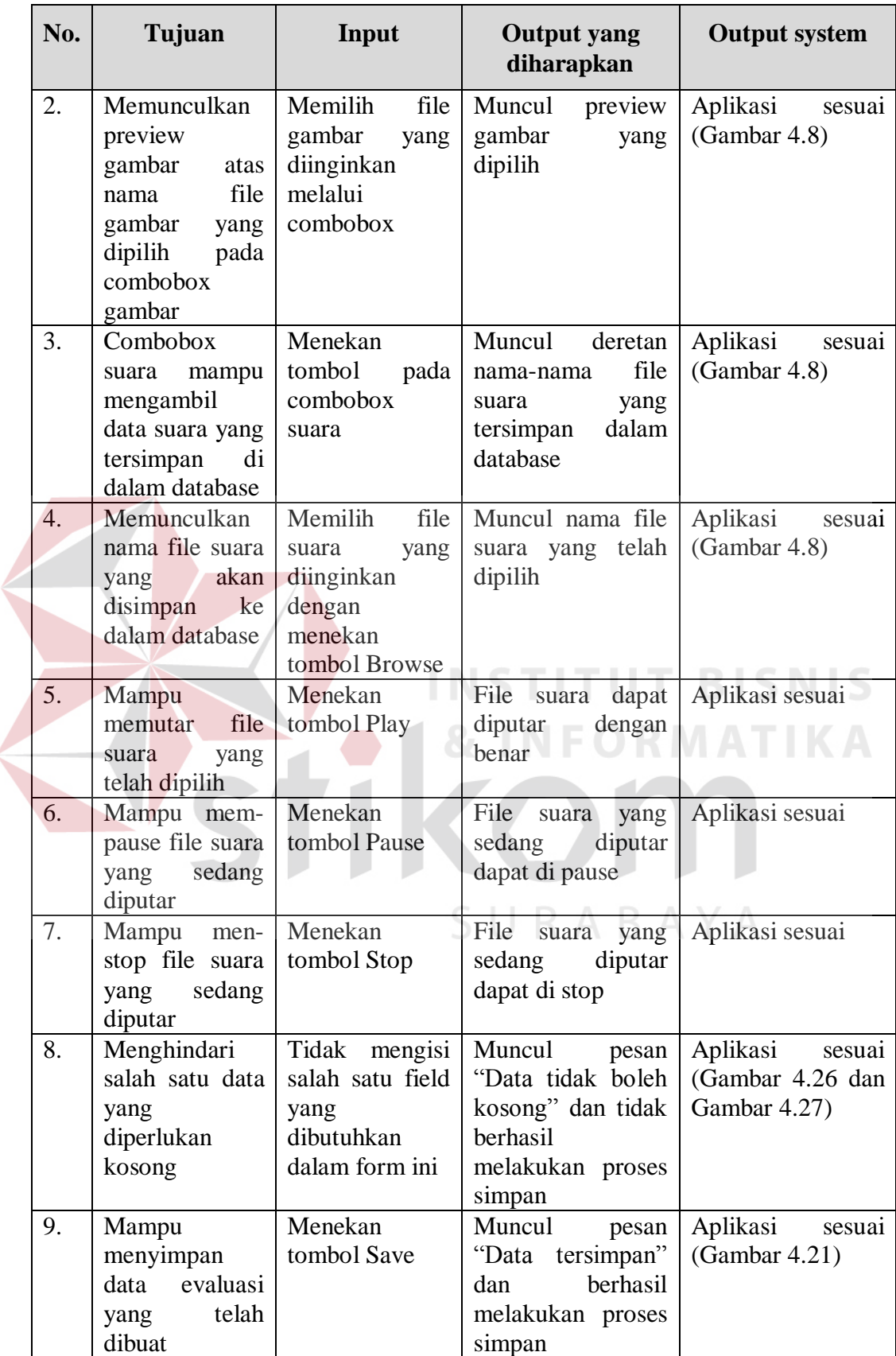

#### **4.8.2 Uji Coba Angket**

Berdasarkan hasil uji coba sistem, dilakukan pengujian ulang terhadap aplikasi ini oleh pengguna yang bersangkutan, yaitu pengajar di LBB NEC dan siswa LBB NEC. Berikut ini adalah hasil pengolahan data angket sesuai dengan penggunanya.

1. Uji Coba Isi Materi

Uji coba isi materi melibatkan pengajar di LBB NEC Surabaya. Data hasil uji coba selengkapnya dapat dilihat pada Tabel 4.6 berikut:

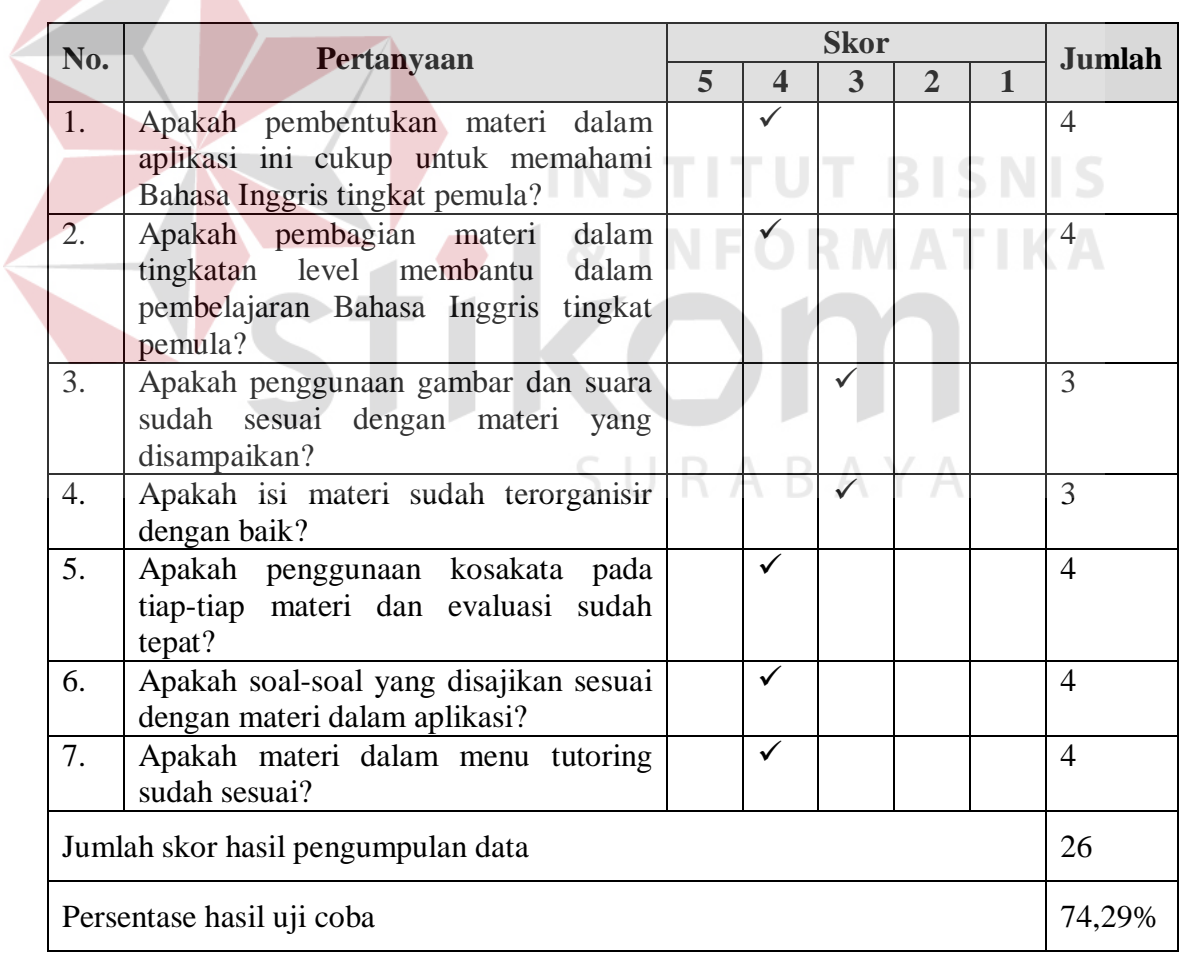

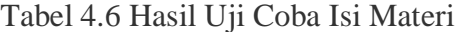

$$
QS(1): 1 \times 4 = 4
$$
  
STtot: 5 x 7 x 1 = 35  
Pre:  $\frac{26}{35} \times 100\% = 74,29\%$ 

Nilai akhir yang berupa angka persentase menunjukkan nilai 74,29%. Nilai tersebut berada di antara interval 60% dan 80 %.

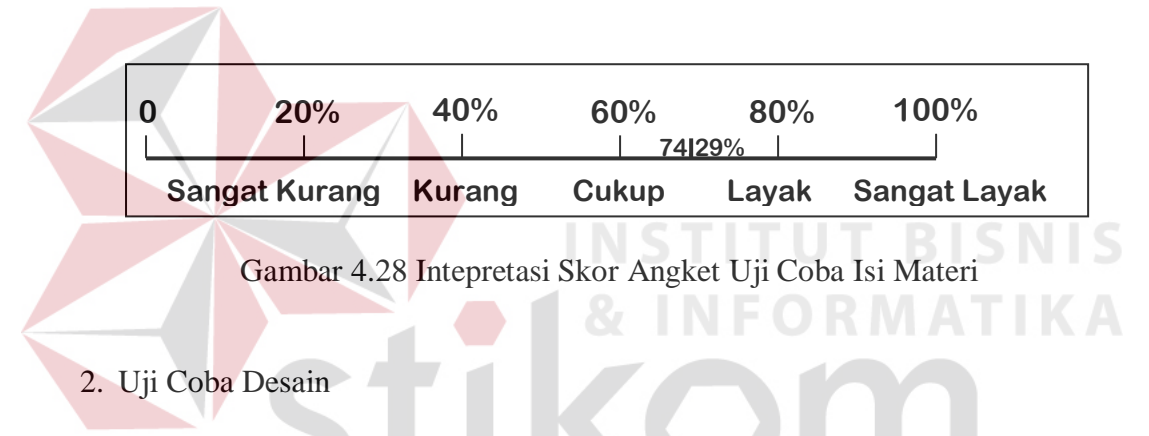

Uji coba desain melibatkan pengajar di LBB NEC Surabaya. Data hasil uji coba selengkapnya dapat dilihat pada Tabel 4.7. ABAYA

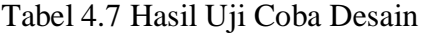

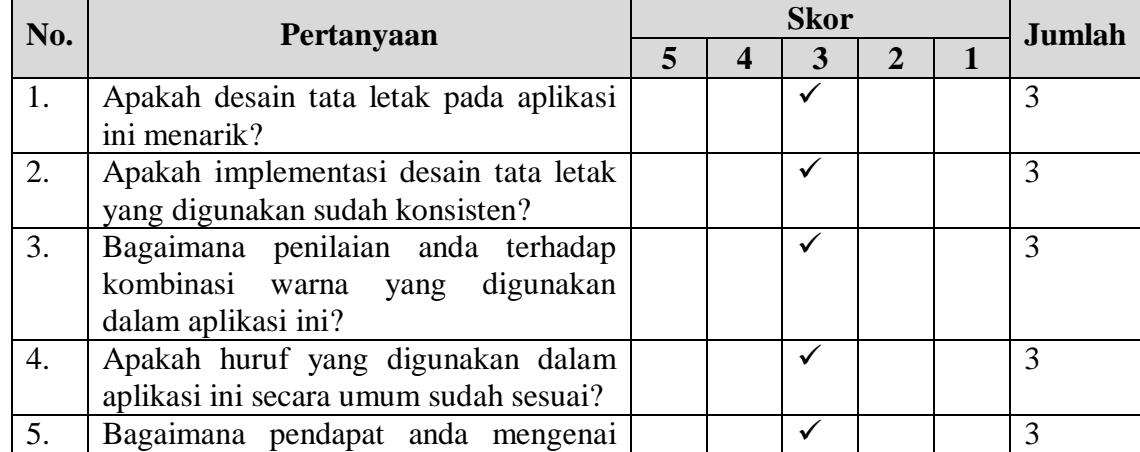

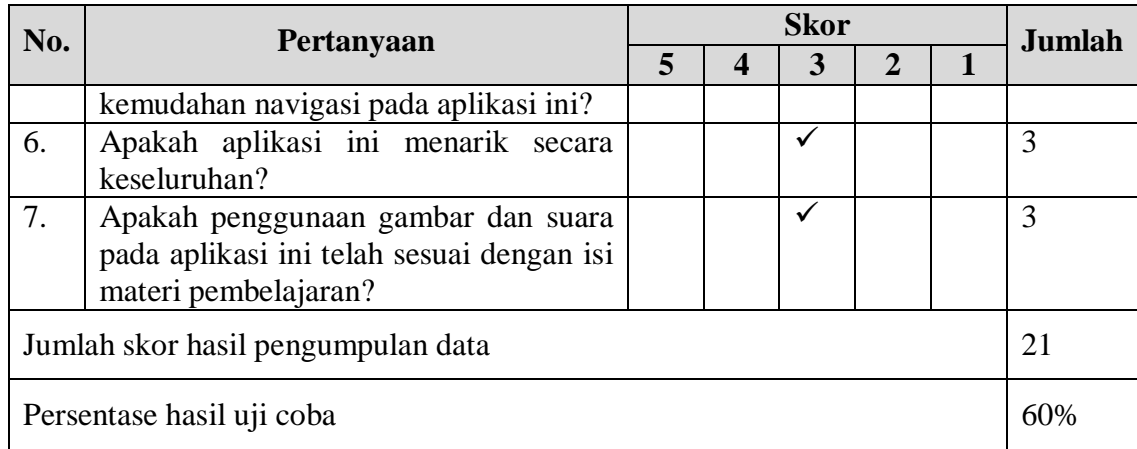

Pengolahan data angket untuk setiap pertanyaan, menggunakan Persamaan 2.1, Persamaan 2.2 dan Persamaan 2.3. Berikut ini adalah hasil pengolahan data angket uji coba desain.

 $QS(1) : 1 \times 3 = 3$ 

$$
STtot: 5 \times 7 \times 1 = 35
$$

$$
Pre: \frac{21}{35} \times 100\% = 60\%
$$

Nilai akhir yang berupa angka persentase menunjukkan nilai 60% dapat dilihat pada Gambar 4.29. SURABAYA

**INSTITUT BISNIS** 

| 20%                         | 40% | 60%   | 80%   | 100%         |  |  |
|-----------------------------|-----|-------|-------|--------------|--|--|
| <b>Sangat Kurang Kurang</b> |     | Cukup | Layak | Sangat Layak |  |  |

Gambar 4.29 Intepretasi Skor Angket Uji Coba Desain

#### 3. Uji Coba Pengguna

Uji coba ini melibatkan 30 orang calon pengguna yang mengikuti program Bahasa Inggris di LBB NEC Surabaya. Berikut ini adalah hasil uji coba yang dhitung menggunakan skala Likert.

| No. | Pertanyaan                                                                                          | <b>Skor</b>    |                          |    |                |                | <b>Jumlah</b> |
|-----|----------------------------------------------------------------------------------------------------|----------------|--------------------------|----|----------------|----------------|---------------|
|     |                                                                                                    |                | $\boldsymbol{4}$         | 3  | $\mathbf{2}$   | $\mathbf{1}$   |               |
| 1.  | Apakah tampilan aplikasi ini menarik<br>perhatian untuk belajar?                                    |                | 64                       | 24 | 12             | $\overline{a}$ | 100           |
| 2.  | Apakah menu-menu dalam<br>aplikasi<br>memudahkan untuk belajar?                                     |                | 16                       | 78 |                |                | 94            |
| 3.  | Apakah<br>gambar-gambar<br>yang<br>digunakan dalam aplikasi ini menarik<br>perhatian untuk belajar? | $\overline{a}$ | 16                       | 66 | 8              |                | 90            |
| 4.  | Apakah materi pembelajarannya mudah<br>dipahami?                                                    | $\overline{a}$ | $\overline{\phantom{a}}$ | 90 | $\blacksquare$ | $\blacksquare$ | 90            |
| 5.  | Apakah suara dalam materi terdengar<br>jelas?                                                       |                | 32                       | 24 | 28             |                | 84            |
| 6.  | Apakah materi yang disajikan lengkap?                                                               | $\overline{a}$ | 16                       | 54 | 8              | $\overline{4}$ | 82            |
| 7.  | Apakah materi yang disajikan menarik<br>secara keseluruhan?                                         |                | 8                        | 84 |                |                | 92            |
| 8.  | Apakah materi evaluasi yang disajikan<br>menarik?                                                   |                | 64                       | 30 | $\overline{a}$ | $\overline{4}$ | 98            |
| 9.  | $\overline{\text{ini}}$<br>aplikasi pembelajaran<br>Apakah<br>menarik?                              | $\overline{a}$ |                          | 90 |                |                | 90            |
| 10. | Apakah aplikasi ini membantu dalam<br>mempelajari Bahasa Inggris?                                   |                | 32                       | 66 |                |                | 98            |
|     | Jumlah skor hasil pengumpulan data                                                                  |                |                          |    |                |                | 918           |
|     | Persentase hasil uji coba                                                                           |                |                          |    |                |                | 61,2%         |

Tabel 4.8 Hasil Uji Coba Pengguna

 $QS(1)$ : 16 x 4 = 64

SURABAYA

*STtot* : 5 x 10 x 30 = 1500

*Pre* :  $918 \times 100\% = 61,2\%$ 1500

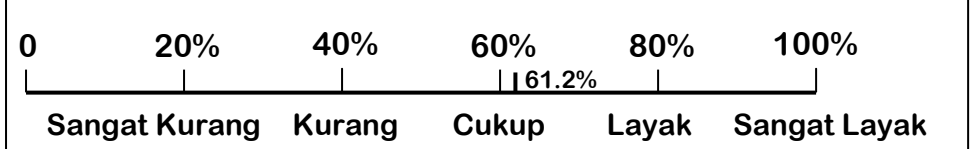

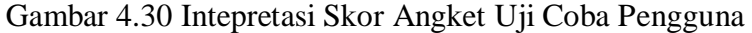